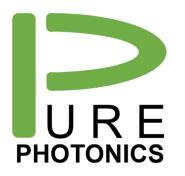

# Low Noise Tunable Laser

Clean Light portfolio - Feature Guide

The **Pure Photonics** full-band tunable laser solution provides a very narrow linewidth (~10 kHz), significantly reduced low-frequency AM and FM noise and a range of operating modes in this low-noise setting. The product can access any desired frequency set-point in the tuning range (C-band, L-band or optionally up to 60nm). Output power can be set as low as 7dBm and as high as 18dBm.

This feature guide provides more detail about the features available on this product and how to use them, including interactions with the Graphical User Interface, Command Line Interface and the base RS-232 interface.

We recommend using this guide as a starting point, with the need to use our more detailed implementation guides and application notes (mostly available on our website) for a full understanding.

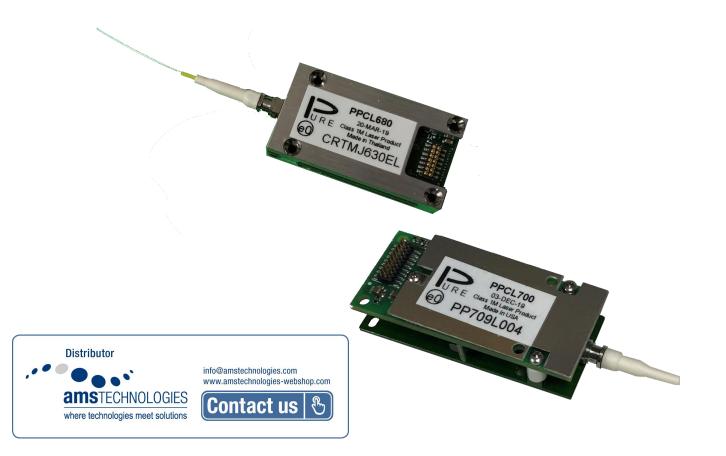

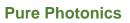

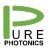

# 1. Table of Contents

| 1.  | Table of Contents 2                      |   |
|-----|------------------------------------------|---|
| 2.  | Features by Module Family 3              | , |
| 3.  | How to Use this guide5                   | • |
| 4.  | Configuring (micro) USB interfaces6      | , |
| 5.  | Electrical pin-out7                      |   |
| 6.  | Low-noise modes                          |   |
| 7.  | In-operation Frequency and Power Adjust9 | 1 |
| 8.  | Clean Sweep (standard)10                 | 1 |
| 9.  | Clean Sweep Extended 11                  |   |
| 10. | Clean Jump 12                            |   |
| 11. | Clean Scan                               | , |
| 12. | No Drift Calibration                     | , |
| 13. | Clean Modulation FM 15                   |   |
| 14. | Clean Modulation AM 16                   |   |
| 15. | Clean Measurement (CH1 and CH2) 17       | , |
| 16. | Low RIN Configuration                    |   |
| 17. | PPCL5x0 Enclosure                        |   |

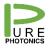

### 2. Features by Module Family

The features available on each model is listed in the below table. The 'S' designates a standard feature (available on all units) and the 'O' designates an optional feature.

|                               | PPCL600              | PPCL700              |
|-------------------------------|----------------------|----------------------|
| Tuning range <sup>1</sup>     | S 38nm               | S 38nm               |
|                               | O 60nm               | O 60nm               |
| Maximum Power <sup>1</sup>    | S 13.5dBm            | S 13.5dBm            |
|                               | O 17dBm (C-band)     | O 17dBm (C-band)     |
|                               | O 16dBm (L-band)     | O 16dBm (L-band) *   |
| In-operation power adjust     | S (7dBm-MAX)         | S (7dBm-MAX)         |
| In-operation frequency adjust | S (+-12 GHz)         | S (+-30GHz)          |
| Fiber                         | PMF /w short or long | PMF /w short or long |
|                               | tubing               | tubing               |
| Clean Sweep                   | O 25GHz              | Y up to 200GHz       |
| Clean Jump                    | O <sup>3</sup>       | S <sup>3</sup>       |
| Clean Scan                    | O <sup>3</sup>       | O <sup>3</sup>       |
| No Drift                      | O <sup>3</sup>       | O <sup>3</sup>       |
| Clean Sweep Extended          |                      | O <sup>3</sup>       |
| Low RIN configuration         |                      | 0                    |
| Clean Modulation FM           |                      | 0                    |
| Clean Modulation AM           |                      | 0                    |
| Clean Measurement CH1         |                      | O <sup>4</sup>       |
| Clean Measurement CH2         |                      | O <sup>4</sup>       |
| Analog Output                 |                      | O <sup>4</sup>       |
| Enclosure <sup>2</sup>        | PPCL500              | PPCL550              |
| Enclosure fiber               | Adapter or pigtail   | Adapter or pigtail   |
|                               | (900um/2mm/3mm)      | (900um/2mm/3mm)      |

Note 1: the customer can choose their desired tuning range (up to 60nm) in the wavelength ranges 1515nm – 1580nm (extended C-band) and 1560nm – 1625nm (extended L-band). Maximum guaranteed power in the tuning range (subject to the selected power level) is as below:

| Max Guaranteed Output Power | 1515-1520 | 1520-1525 | 1525-1570 | 1570-1575 | 1575-1580 |
|-----------------------------|-----------|-----------|-----------|-----------|-----------|
| Extended C-band             | 15dBm     | 16 dBm    | 17 dBm    | 16 dBm    | 15 dBm    |
|                             | 1560-1565 | 1565-1570 | 1570-1615 | 1615-1620 | 1620-1625 |
| Extended L-band             | 14 dBm    | 15 dBm    | 16 dBm    | 15 dBm    | 14 dBm    |

E.g when a customer selects 17dBm for 1515-1575nm range, they are guaranteed at least 15dBm at 1515nm. Power levels above that are best-effort.

Note 2: The enclosure solution integrates the PPCL600/PPCL700 into a metal enclosure with power supplies and a convenient communications interface. The customer will need to plug in a barrel plug from a power supply (included) and a micro-USB cable (included). If analog inputs are included, SMA connectors are added (PPCL550 only). The customer can choose between a fiber adapter in the wall of the module or a fiber pigtail (900um buffer, 2mm cable or 3mm cable).

Note 3: Feature still in development and may be available at extended leadtimes

Note 4: Exact functionality depends on firmware implementation. Customization available.

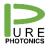

At times, special configurations may have been created for customers that deviate from the above descriptions. Customers that have purchased such units were made aware of the differences.

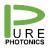

### 3. How to Use this guide

This guide provides a description for each feature, along with how to use it and its limitations. Then more details are provided on which Graphical User Interface (GUI) to use with this feature, what calibration files are required and how to communicate through the Command Line Interface (CLI) and standard RS-232. For the use of the CLI and RS-232, please refer to the Pure Photonics Tunable Laser operating guide.

The Graphical User Interface is a set of tools to demonstrate and control the different features. It uses interfaces that are completely accessible to the customer and hence any feature in the GUI can be fully implemented by the customer in their own system.

The core file in the GUI is the "PP GUI.exe" file. Some of the features are loaded as their own executable (for convenience), but any other feature can be accessed also by creating a shortcut to the "PP GUI.exe" file and then adding the appropriate keyword. Please see below image as an example for the basic GUI.

| PP GUI.exe - Shortcut Properties                          |
|-----------------------------------------------------------|
| General Shortcut Compatibility Carbonite Security Details |
| PP GUI.exe - Shortcut                                     |
| Target type: Application                                  |
| Target location: Pure Photonics GUI (release 22)          |
| Target: re Photonics GUI (release 22)\PP GUI.exe" basic   |
| Start in: "C:\Pure Photonics\GUIdevelopment\Pure Photo    |
| Shortcut key: None                                        |
| <u>R</u> un: Normal window Y                              |
| Comment:                                                  |
| Open File Location Change Icon Advanced                   |
|                                                           |
|                                                           |
|                                                           |
| OK Cancel Apply                                           |

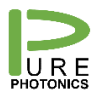

### 4. Configuring (micro) USB interfaces

The native communication with the module is through a low-voltage RS-232 interface. Several options exist where the customer-facing interface has been changed to a USB interface. For example, the PPCL500 comes with a micro-USB interface option, the CoBrite package comes with a standard USB interface and for computers without a COM port an RS-232 – USB dongle is used.

The standard USB interface is not optimized for serial communications on the RS-232 interface. Due to differences in protocol and optimization algorithms for the USB port, it installs with non-optimal settings. For most operations, this is not a problem, however for a firmware upgrade a proper configuration is required.

We recommend to make the below changes when the USB interface gets registered. On every computer this is only needed once for each USB interface/device.

- a. Open the 'Windows Control Manager'
- b. Open 'Hardware and Sound'
- c. Open 'Device Manager'
- d. Find the COM ports
- e. Right-click the USB serial port and select 'Properties'
- f. Select the tab 'Port Settings' and click the 'Advanced' button
- g. Set the latency timer value to 1msec.
  - a. You can also select the COM-port designation here (we recommend port # <10).
  - b. We recommend to set the 'USB transfer sizes' to the lowest possible setting (do this for both receive and transmit)
- h. Close the windows and start using the device

| Advanced Settings for COM6                                                                                                    |                                                                 | ? 💌                      |                                |                                                             |
|----------------------------------------------------------------------------------------------------|-----------------------------------------------------------------|--------------------------|--------------------------------|-------------------------------------------------------------|
| COM Port Number: COM6<br>USB Transfer Sizes<br>Select lower settings to correct performance problems at low to<br>Select higher settings for faster performance.<br>Receive (Bytes): 64 • | • baud rates.                                                   | OK<br>Cancel<br>Defaults |                                |                                                             |
| Transmit (Bytes):                                                                                                    | Miscellaneous Options                                           |                          |                                |                                                             |
| Select lower settings to correct response problems.                                                                                                    | Serial Enumerator<br>Serial Printer                             |                          |                                |                                                             |
| Latency Timer (msec):                                                                                                    | Cancel If Power Off<br>Event On Surprise Removal                |                          |                                |                                                             |
| Timeouts                                                                                                    | Set RTS On Close<br>Disable Modem Ctrl At Startup               |                          |                                |                                                             |
| Minimum Read Timeout (msec):                                                                                                    | Enable Selective Suspend<br>Selective Suspend Idle Timeout (sec |                          | Distributor                    |                                                             |
| Minimum Write Timeout (msec):                                                                                                    |                                                                 | -,- <u>-</u>             | amstechnologies meet solutions | info@amstechnologies.com<br>www.amstechnologies-webshop.com |

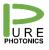

### 5. Electrical pin-out

The PPCL600 comes configured with a 14-pin male connector (AIC DHAM-2-14-846-GH-M); the PPCL700 comes with a 20-pin male connector (PPCL300; Samtec FTMH-110-02-L-DV-ES). The first 14 pins of the 20-pin connector match the 14 pins on the 14-pin connector, defined by the OIF MSA document:

The 14-pin and 20-pin connector are defined as follows:

| +3.3V supply        | 1  | 2  | DIS*                |
|---------------------|----|----|---------------------|
| +5.5V Supply        | 3  | 4  | SRQ*                |
| GND                 | 5  | 6  | MS*                 |
| GND                 | 7  | 8  | TxD (1)             |
| -5.2V supply        | 9  | 10 | RxD (1)             |
| -5.2V Supply        | 11 | 12 | RST*                |
| Not used            | 13 | 14 | DitherAA            |
| PZT Noise Reduction | 15 | 16 | AM Modulation       |
| Analog output       | 17 | 18 | Clean Measurement 1 |
| Clean Measurement 2 | 19 | 20 | FM Modulation       |
|                     |    |    |                     |

(1) not used when unit has micro-USB connector

Looking onto the top of the micro ITLA, with the goldbox on the right-side, the fiber going to the left and the connector closest to you. The pin 1 is the closest pin to the center of the ITLA. The top row increments as 1, 3, 5, etc. The bottom row (along the edge of the PCB) counts pins 2, 4, 6, etc.

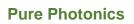

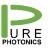

# 6. Low-noise modes

| Description     | The standard operating mode for the laser is the dither-mode. In<br>this mode all the control loops are running and creating noise<br>(especially in the 1-10,000Hz range). By disabling these control-<br>loops, either completely or partially, a lower noise behavior can<br>be achieved.                                                                                                    |
|-----------------|----------------------------------------------------------------------------------------------------|
|                 | In the whisper mode, essentially all control loops are disabled,<br>to the extent possible. This results in the removal of the 200Hz<br>tone (and its overtones) and this significantly reduced the AM<br>and FM noise in the below 10,000Hz range. If in any way<br>possible, we recommend to once in a while switch back to the<br>dither mode for the laser to relock. Such a switch-back could be<br>done in less than 10 seconds. |
| GUI             | Basic GUI (keyword: 'basic')                                                                                                    |
| CLI Commands    | <i>it.cleanMode(x)</i> to adjust the low-noise mode, with 0 the standard dither-mode and 2 the whisper-mode (a value of 1 defaults to 2).                                                                                                    |
| RS-232 Commands | Register <b>0x90</b> : switch between the different low-noise modes, with 0 the standard dither-mode, 2 the whisper-mode (a value of 1 defaults to 2).                                                                                                    |

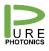

# 7. In-operation Frequency and Power Adjust

| Description     | After reaching the target power and frequency, the user can<br>adjust the power and frequency, while maintaining lasing<br>operation in the same optical mode for a certain operating range.<br>Beyond this range the laser would need to shut down and restart<br>at the new set-point. |
|-----------------|----------------------------------------------------------------------------------------------------|
|                 | In whispermode the frequency can be adjusted (though we recommend small steps). The Power cannot be adjusted.                                                                                                    |
| GUI             | Basic GUI (keyword: 'basic')                                                                                                    |
| CLI Commands    | it.pwr(x) to adjust the power setting, with x the target power in units of 0.01dBm                                                                                                    |
|                 | <i>it.ftf(x)</i> to adjust the frequency setting, with x the offset from the target frequency (FCF + GRID * (CHANNEL-1) ) in units of 1MHz                                                                                                    |
| RS-232 Commands | Register <b>0x31</b> : adjust power in units of 0.01dBm                                                                                                    |
|                 | Register 0x62: adjust frequency in units of MHz                                                                                                    |

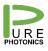

# 8. Clean Sweep (standard)

| Description     | Performs a controlled frequency ramp (up and down) over a chosen frequency range. The laser will initially ramp to (+0.5 * range) and then reverse the ramp down to (-0.5 * range). This ramp-up and ramp-down is repeated until the user instructs to stop. |
|-----------------|----------------------------------------------------------------------------------------------------|
| GUI             | Clean Sweep GUI (keyword: 'cleansweep')                                                                                                    |
| CLI Commands    | <i>it.cleanSweepAmplitude(x)</i> to set the Clean Sweep range, with x the range in units of GHz                                                                                                    |
|                 | <i>it.cleanSweepEnable(x)</i> to activate (x=1) and de-activate (x=0) the Clean Sweep                                                                                                    |
|                 | <i>it.cleanSweepOffset()</i> to read the frequency offset in units of 0.1 GHz (signed integer).                                                                                                    |
|                 | <i>it.cleanSweepRate()</i> to set the maximum sweep rate in MHz/sec                                                                                                    |
| RS-232 Commands | Register <b>0xe4:</b> set the Clean Sweep range in units of GHz                                                                                                    |
|                 | Register <b>0xe5</b> : activate (1) and de-activate (0) the Clean Sweep                                                                                                    |
|                 | Register <b>0xe6</b> : read the frequency offset in units of 0.1 GHz (signed integer).                                                                                                    |
|                 | Register <b>0xf1</b> : Set the maximum sweep rate in units of MHz/sec                                                                                                    |

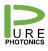

# 9. Clean Sweep Extended

| Description     | Similar to the standard Clean Sweep, this feature provides a controlled frequency ramp up and down. The extended sweep is used for sweep ranges larger than 100GHz, where additional calibrated values are required for proper operation. |
|-----------------|----------------------------------------------------------------------------------------------------|
| GUI             | Clean Sweep Extended GUI (keyword: 'CleanSweepExtended')                                                                                                    |
| CLI Commands    | <i>it.cleanSweepAmplitude(x)</i> to set the Clean Sweep range, with x the range in units of GHz                                                                                                    |
|                 | <i>it.cleanSweepEnable(x)</i> to activate (x=1) and de-activate (x=0) the Clean Sweep                                                                                                    |
|                 | <i>it.cleanSweepOffset()</i> to read the frequency offset in 0.1 GHz with an offset of 200GHz (offset = (value – 2000) * 0.1 GHz)                                                                                                    |
|                 | <i>it.cleanSweepRate()</i> to read the frequency offset in units of 0.1 GHz (signed integer).                                                                                                    |
| RS-232 Commands | Register <b>0xe4</b> : set the Clean Sweep range in units of GHz                                                                                                    |
|                 | Register <b>0xe5</b> : activate (1) and de-activate (0) the Clean Sweep                                                                                                    |
|                 | Register <b>0xe6</b> : read the frequency offset in units of 0.1 GHz (signed integer).                                                                                                    |
|                 | Register <b>0xf1</b> : Set the maximum sweep rate in units of MHz/sec                                                                                                    |
|                 | Please refer to the <b>implementation guide for Extended Clean</b><br>Sweep.                                                                                                    |

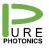

### 10. Clean Jump

| Description     | Provides the ability to quickly jump from one frequency to<br>another. Typically, with this laser type, to switch from one<br>frequency to another will require disabling the laser and re-<br>enabling it, resulting in 20-30 seconds switching time. With this<br>feature an in-operation switch is performed (includes a<br>modehop) which takes place is less than a second (0.1 seconds<br>for specific frequency combinations). |
|-----------------|----------------------------------------------------------------------------------------------------|
| GUI             | Clean Jump GUI (keyword: 'cleanjump')                                                                                                    |
| CLI Commands    | <i>it.cleanSweepOffset()</i> to read the frequency offset in MHz (signed integer)                                                                                                    |
|                 | <i>it.cleanJumpEnable(1)</i> to activate (x=1) the Clean Jump                                                                                                    |
|                 | <i>it.cleanJumpTHz(x)</i> to load the THz part of the next frequency, with x in units of THz                                                                                                    |
|                 | <i>it.cleanJumpGHz(x)</i> to load the GHz part of the next frequency, with x in units of 0.1GHz                                                                                                    |
|                 | <i>it.cleanJumpSled(x)</i> to load the sled temperature target of the next frequency, with x in units of 0.01C                                                                                                    |
|                 | <i>it.cleanJumpCurrent(x)</i> to load the target current for the next frequency, with x in units of 0.1mA                                                                                                    |
| RS-232 Commands | Register <b>0xe6</b> : to read the frequency offset in MHz (signed integer)                                                                                                    |
|                 | Register <b>0xea:</b> Target frequency THz part (in units of THz)                                                                                                    |
|                 | Register <b>0xeb:</b> Target frequency GHz part (in units of 0.1GHz)                                                                                                    |
|                 | Register <b>0xec:</b> Target sled temperature (in units of 0.01C)                                                                                                    |
|                 | Register <b>0xe9:</b> Target current (in units of 0.1mA)                                                                                                    |
|                 | Register <i>0xed</i> : Execute (1) Clean Jump                                                                                                    |
|                 | Please refer to the <b>CleanJump Implementation Guide</b> for further information.                                                                                                    |

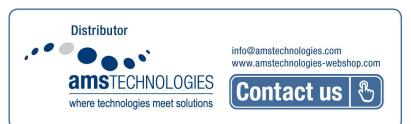

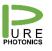

| 11. Clean Scan<br>Description | Performs a scan over a wider frequency range. The full range is                                                                                                    |
|-------------------------------|----------------------------------------------------------------------------------------------------|
|                               | broken up in individual sweeps with Clean Jumps in-between to provide coverage over the full frequency range.                                                                                                    |
|                               | For reasons of speed and accuracy, we recommend a range of 100 GHz for each segment. Note that in the GUI, the segment size is multiplied by 1.2x to have 10% overlap on both extremes.                                                                                                    |
|                               | The intended operation is to have a new center point provided to<br>the laser after each sweep. If no new center point is available,<br>the laser will continue with the next sweep around the same<br>center-point (i.e. same as Clean Sweep).                                                                                                    |
| GUI                           | Clean Scan GUI (keyword: 'cleanscan')                                                                                                    |
| CLI Commands                  | <i>it.cleanScanAmplitude(x)</i> to set the Clean Scan range, with x the range in units of GHz                                                                                                    |
|                               | <i>it.cleanScanEnable(x)</i> to activate (x=1) and de-activate (x=0)                                                                                                    |
|                               | the Clean Sweep                                                                                                    |
|                               |                                                                                                    |
| RS-232 Commands               | the Clean Sweep<br><i>it.cleanScanOffset()</i> to read the frequency offset in 0.1 GHz                                                                                                    |
| RS-232 Commands               | the Clean Sweep<br><i>it.cleanScanOffset()</i> to read the frequency offset in 0.1 GHz<br>(signed integer)                                                                                                    |
| RS-232 Commands               | <ul> <li>the Clean Sweep</li> <li><i>it.cleanScanOffset()</i> to read the frequency offset in 0.1 GHz (signed integer)</li> <li>Register <i>0xe4</i>: set the Clean Scan range in units of GHz</li> <li>Register <i>0xe5</i>: activate (1) and de-activate (0) the Clean Scan. The read operation provides status information (bit 0 is set to 1 if the next setpoint has been loaded; bit 1 is set to 1 if the Clean Scan is ongoing; bit 3 and 2 are 01 if the sweep is going to higher</li> </ul>                                                                                                    |
| RS-232 Commands               | <ul> <li>the Clean Sweep</li> <li><i>it.cleanScanOffset()</i> to read the frequency offset in 0.1 GHz (signed integer)</li> <li>Register <i>0xe4</i>: set the Clean Scan range in units of GHz</li> <li>Register <i>0xe5</i>: activate (1) and de-activate (0) the Clean Scan. The read operation provides status information (bit 0 is set to 1 if the next setpoint has been loaded; bit 1 is set to 1 if the Clean Scan is ongoing; bit 3 and 2 are 01 if the sweep is going to higher frequency and 10 if the sweep is going to lower frequency.</li> <li>Register <i>0xe6</i>: read the frequency offset in 0.1 GHz (signed)</li> </ul> |

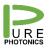

# **12.** No Drift Calibration

| Description     | The standard unit will show a frequency variation with ambient temperature that varies from unit to unit and can be as large as 500MHz over the temperature range.                                                                    |
|-----------------|----------------------------------------------------------------------------------------------------|
|                 | The No-drift calibration will test each individual laser over<br>temperature and find its optimized correction constants. These<br>constants are loaded to the permanent memory of the unit and<br>accessed directly by the firmware. |
|                 | No user intervention is needed for this feature. If the calibration occurred, the firmware applies it.                                                                                                    |
| GUI             | Basic GUI (keyword: 'basic')                                                                                                    |
| CLI Commands    | None                                                                                                    |
| RS-232 Commands | None                                                                                                    |

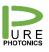

### 13. Clean Modulation FM

Description

Provides access to the PZT to generate frequency modulation without any associated amplitude modulation. This is a hardware modification.

Excessive high or low (negative) voltage values and frequencies close to 888Hz should be avoided while the laser is operating in standard (dither) mode.

The signal is DC coupled and the typical bandwidth is 100kHz. The response varies with frequency (reproduced below as example), but should not exceed 100MHz. The applied voltage should be between 0 and 6V (signal clipping occurs beyond these voltages).

Note, FM should only be used in the whispermode. To allow the frequency modulation, bit 2 in register 0x90 (0x04) needs to be set.

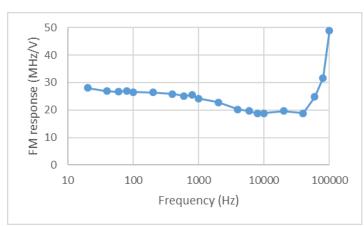

| GUI             | Basic GUI (keyword: 'basic') |
|-----------------|------------------------------|
| CLI Commands    | Not applicable               |
| RS-232 Commands | Not applicable               |

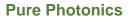

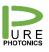

### 14. Clean Modulation AM

Description

Provides access to the current-injection circuit for the gain chip to generate amplitude modulation. There is associated frequency modulation. This is a hardware modification.

Excessive high or low (negative) voltage values and frequencies close to 888Hz should be avoided while the laser is operating in standard (dither) mode.

The signal is DC coupled. Bandwidth is 1 MHz. Response depends on the operating power and varies from device to device. Below a typical response at 13.5dBm is provided (response is stronger at lower powers). Typical voltage range is 0-10V.

Note, AM should only be used in the whispermode.

Note, Amplitude Modulation can not be combined with low-RIN configuration

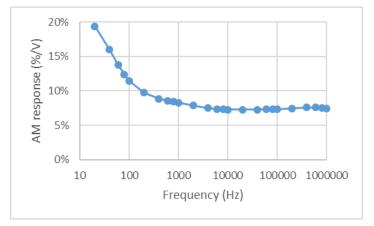

This configuration is not compatible with the low RIN option

Basic GUI (keyword: 'basic')

CLI Commands Not applicable

RS-232 Commands Not applicable

GUI

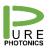

## **15.** Clean Measurement (CH1 and CH2)

| Description     | The Clean Measurement input (2 channels possible) feeds into<br>a 16-bit ADC. It can be used to feed information to the laser<br>through an analog channel. The usage of that information is<br>defined in the firmware.                                                                                                    |
|-----------------|----------------------------------------------------------------------------------------------------|
|                 | For example, one implementation is to map the measured voltage to a voltage offset ('analog FTF'). In this way a feedback loop for frequency stabilization can be created. Other usage might be to detect the signal of a photo-diode while the laser is scanning. This allows integration of laser control and PD read-out and should provide better accuracy. |
| GUI             | Basic GUI (keyword: 'basic'), for implementation of the analog FTF                                                                                                    |
| CLI Commands    | None                                                                                                    |
| RS-232 Commands | For the analog FTF implementation                                                                                                    |
|                 | Register <i>0xf8</i> : set range associated with analog FTF in units of 10MHz (e.g. a value of 1000, means that 0V input is -10GHz and 10V is +10GHz)                                                                                                    |

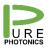

### **16.** Low RIN Configuration

Description

This hardware modification adds additional filtering on the current supply, lowering the RIN significantly in the 50kHz – 10MHz range. In addition, the FM noise is lowered to the Lorentzian noise level in that frequency range.

# Note, low RIN can not be combined with Amplitude Modulation.

Phase Noise (before / after)

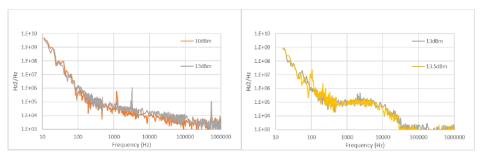

### This configuration is not compatible with AM modulation.

GUIBasic GUI (keyword: 'basic')CLI CommandsNoneRS-232 CommandsNone

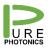

### 17. PPCL5x0 Enclosure

Description

The PPCL500 enclosure solution takes PPCL600, whereas the PPCL550 uses the PPCL700 and integrates it into an enclosure along with power supplies and a micro-USB interface.

The unit is delivered with wall-plug power supply (transformer) and micro-USB cable.

For units with analog inputs/outputs SMA connectors are used.

All features that are available on the laser are available within the enclosure solution.

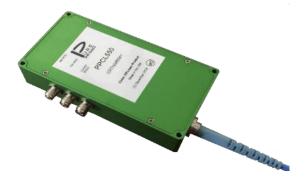

| GUI             | All GUIs |
|-----------------|----------|
| CLI Commands    | None     |
| RS-232 Commands | None     |

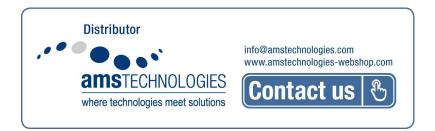